# SIAFI Sistema Integrado de<br>do Governo Federal

# **Manual do Usuário**

**Liberação de Recurso Financeiro Gerada**

Data e hora de geração: 03/07/2024 14:28

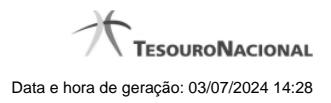

**1 - Liberação de Recurso Financeiro Gerada 3**

# **1 - Liberação de Recurso Financeiro Gerada**

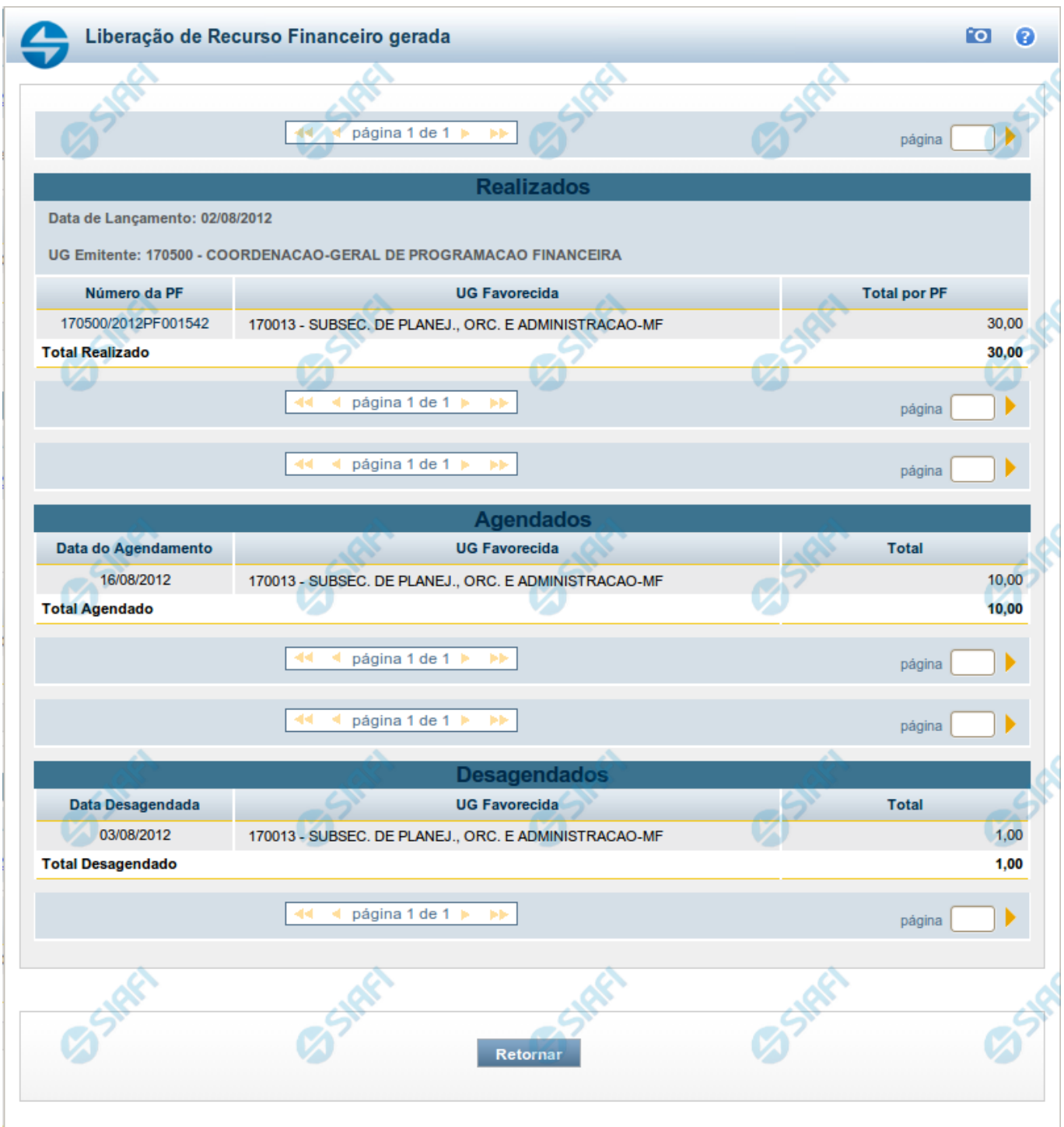

### **Liberação de Recurso Financeiro Gerada**

Neste formulário, são relacionadas as seguintes informações relativas à execução das liberações de recursos no sistema.

Caso a tentativa de processamento do registro da ação de programação financeira tenha gerado erro e nenhuma PF for gerada, o sistema apresenta a mensagem de erro correspondente.

Caso a tentativa de processamento do registro da ação de programação financeira tenha gerado erro, porém pelo menos uma PF tenha sido gerada, o sistema apresenta os documentos gerados e a mensagem notificando que há erros a corrigir. Para visualizar e corrigir os erros encontrados, clique na opção Retornar.

#### **Campos**

#### **1. Detalhes da liberação de recursos executada**

As informações do resultado do registro da liberação de recursos financeiros são organizadas em blocos, conforme relacionado a seguir:

**REALIZADOS** - este bloco contém o resultado do registro dos itens de liberação de recurso das PFs marcados para serem realizados, apresentando os seguintes campos:

**Data de Lançamento** - exibe a data em que a liberação de recursos financeiros foi lançada no sistema.

**UG Emitente** - exibe o código e o nome da UG responsável pela emissão da liberação de recursos financeiros.

**Número da PF** - exibe o número do documento de programação financeira gerado no processo de realização da liberação do recurso.

**UG Favorecida** - exibe o Código e Descrição da UG beneficiada pela liberação dos recursos financeiros registrados.

**Total por PF** - exibe, para cada valor do campo UG Favorecida e Número de PF, o somatório dos valores de liberação de recursos a realizar.

**Total Realizado** - exibe o somatório dos valores totais realizados para todas as PFs liberadas.

**AGENDADOS** - este bloco contém o resultado do registro dos itens de liberação de recurso das PFs marcados para serem agendados, apresentando os seguintes campos:

**Data de Agendamento** - exibe a data de agendamento em que ocorrerá a liberação dos recursos financeiros lançada no sistema.

**UG Favorecida** - exibe o Código e a Descrição da UG beneficiada pelo agendamento dos recursos financeiros registrado.

**Total** - exibe o somatorio do valor agendado para cada data de agendamento e UG Favorecida.

**Total Agendado** - exibe o somatório dos valores totais agendados para todas as UGs Favorecidas.

**DESAGENDADOS** - este bloco contém o resultado do registro dos itens de liberação de recurso das PFs marcados para serem desagendados, apresentando os seguintes campos:

**Data Desagendada** - exibe a data de agendamento anterior, na qual ocorreira a liberação dos recursos financeiros lançada no sistema.

**UG Favorecida** - exibe o Código e a Descrição da UG para a qual será feito o desagendamento dos recursos financeiros registrado.

**Total** - exibe o somatorio dos valores a desagendar para cada UG Favorecida.

**Total Desagendado** - exibe o somatório dos valores totais desagendados para todas as UGs Favorecidas.

#### **Botões**

**Retornar** - Clique nesta opção fechar a janela atual e retornar à anterior.

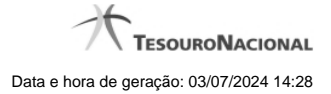

## **Próximas Telas**

[Detalhar Programação Financeira](http://manualsiafi.tesouro.gov.br/programacao-financeira/programacao-de-recurso-financeiro/liberar-recurso-financeiro-pesquisa-por-parametros/liberar-recurso-financeiro-por-parametros/resumo-liberar-recurso-financeiro/liberacao-de-recurso-financeiro-gerada/detalhar-programacao-financeira)